## How to Obtain Target Loads

- 1. Complete the Load Duration Curve as instructed for your site.
- 2. Use the Load Duration Curve to determine for what flow range you wish to obtain target loads:
	- High Flows: 0-10%
	- Moist Conditions: 10% to 40%
	- Mid-Range: 40% to 60%
	- Dry conditions: 60% to 80%
	- Low Flows: 90% to 100%
- 3. Refer to the "Load\_Duration\_Target" worksheet within the Load Duration Curve Excel Spreadsheet [!WQ Tool(Template).xls].
- 4. Column A contains the percent flow, Column B contains the actual flow in cubic feet per second at that percent flow based on your data, and Column D contains the Load for that percent flow. The "WQ Criteria" (Water Quality Criteria) listed in cell F10 and the calculation in Column D will need to be changed according to the parameter of concern. Equations are in Column F for reference. Once the appropriate equation has been entered in Column D and copied down, the target loads will be listed in Column D. Additionally, Columns E through I contain the target loads for the mid‐points for each flow range.
- 5. If you wish to calculate target loads for a specific flow, use the equations in Column D and plug in the specific flow for which you need to know the target load.

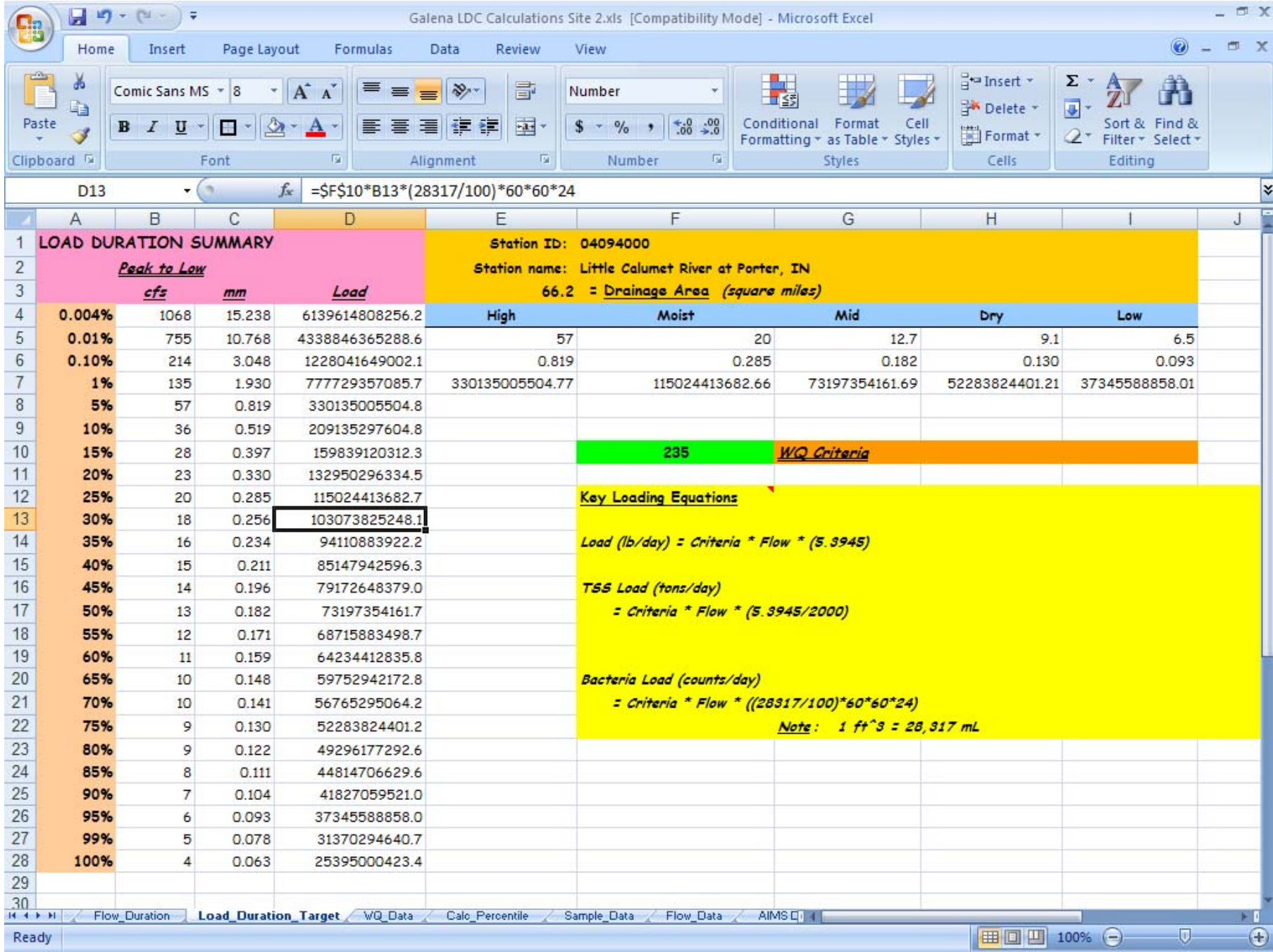